# **Printer Protocol Interpreter ZGL™**

*Programmer's Reference Manual for ZGL, a Zebra® ZPL® Printer Protocol Interpreter*

*Thermal Series Printers*

*Printer Protocol Interpreter ZGL Programmer's Reference Manual for ZGL, a Zebra ZPL Printer Protocol Interpreter*

*Thermal Series Printers*

## **Trademark Acknowledgments**

ZPL, ZPL II, and Zebra are registered trademarks of Zebra Technologies Corporation.

T2N, SL4M, T4M, SL5000r, T5000r, and SL/T5R Energy Star are trademarks of Printronix, Inc.

Printronix and PSA are registered trademarks of Printronix, Inc.

COPYRIGHT © 2002, 2013 PRINTRONIX, INC. All rights reserved.

## **Table of Contents**

 $\overline{1}$ 

 $\overline{2}$ 

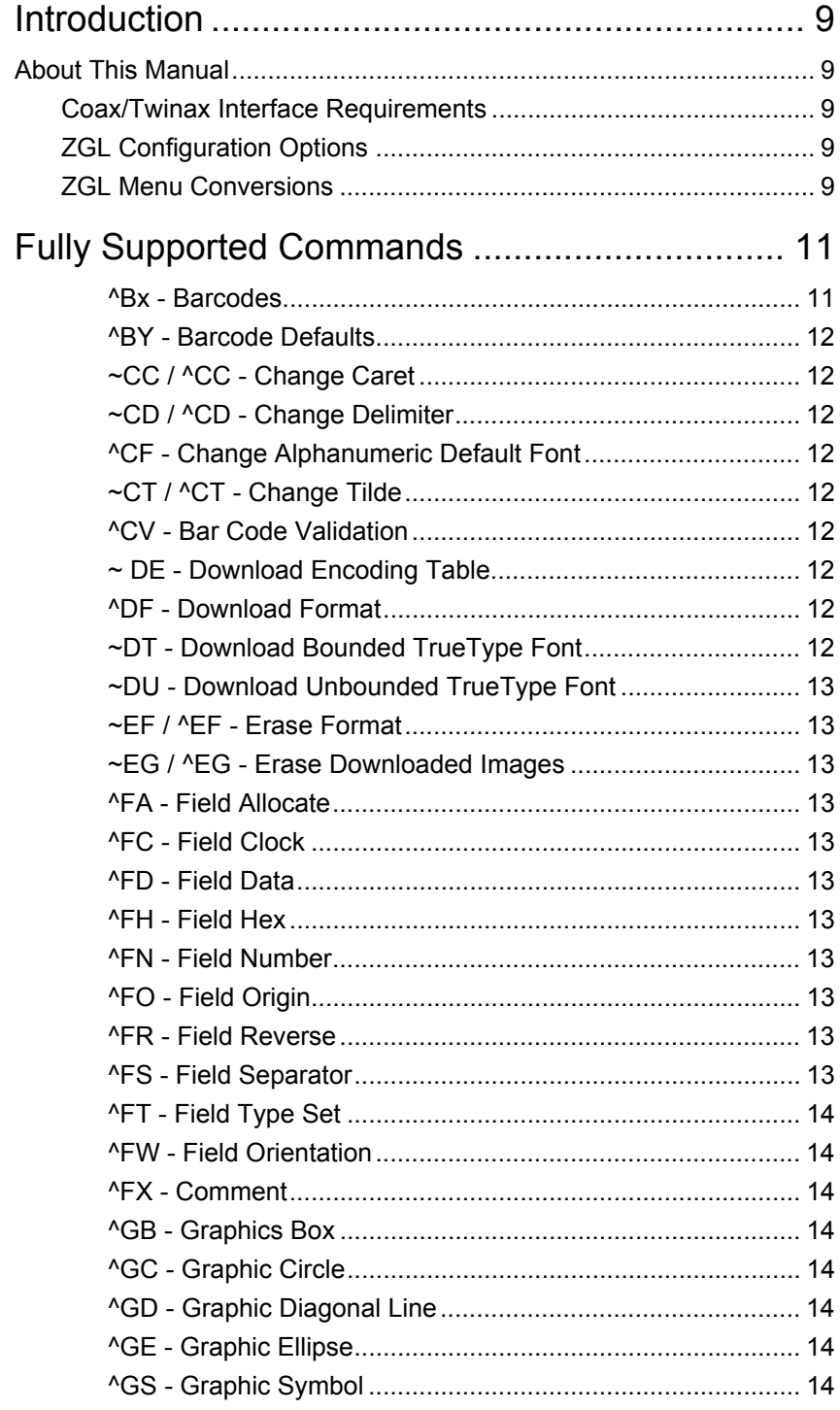

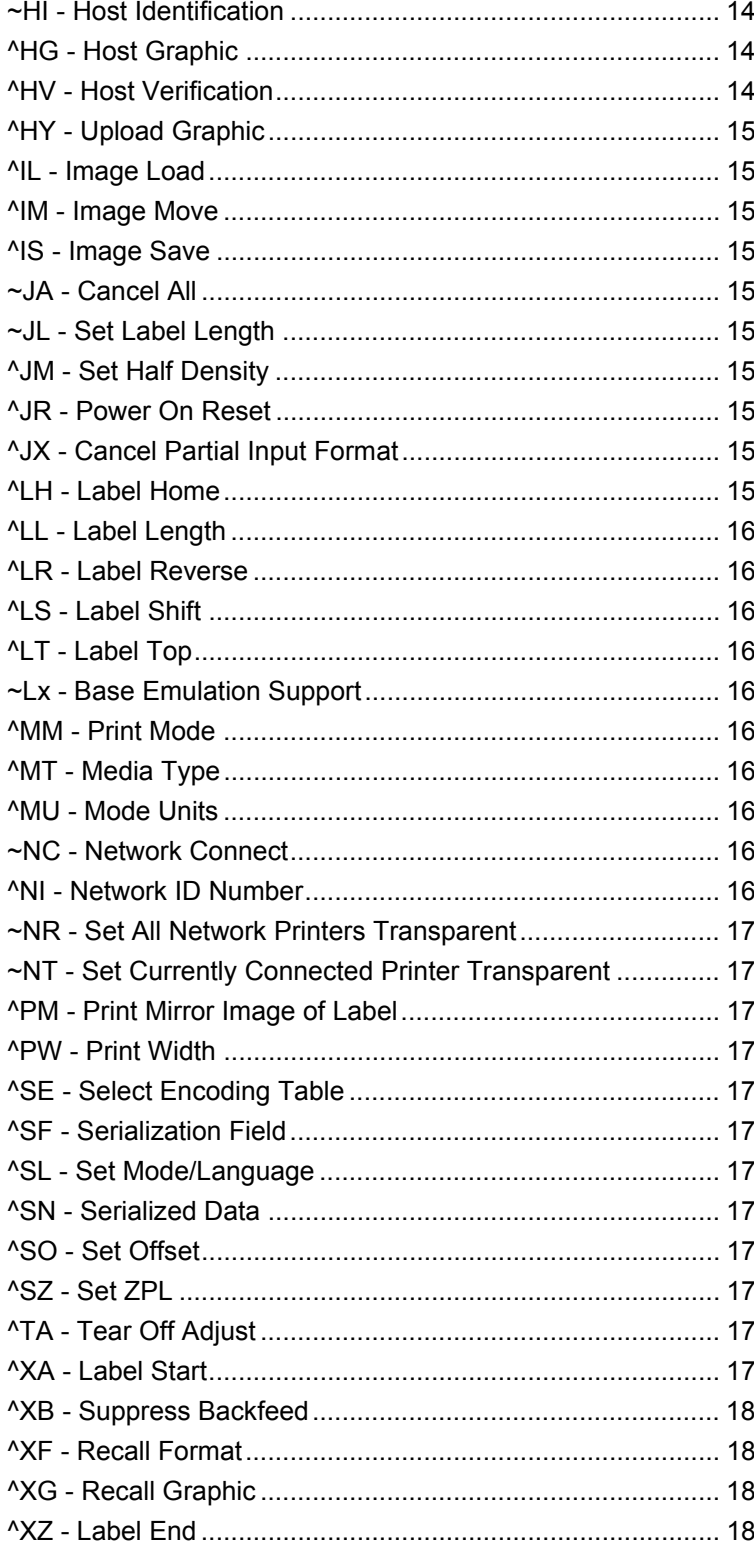

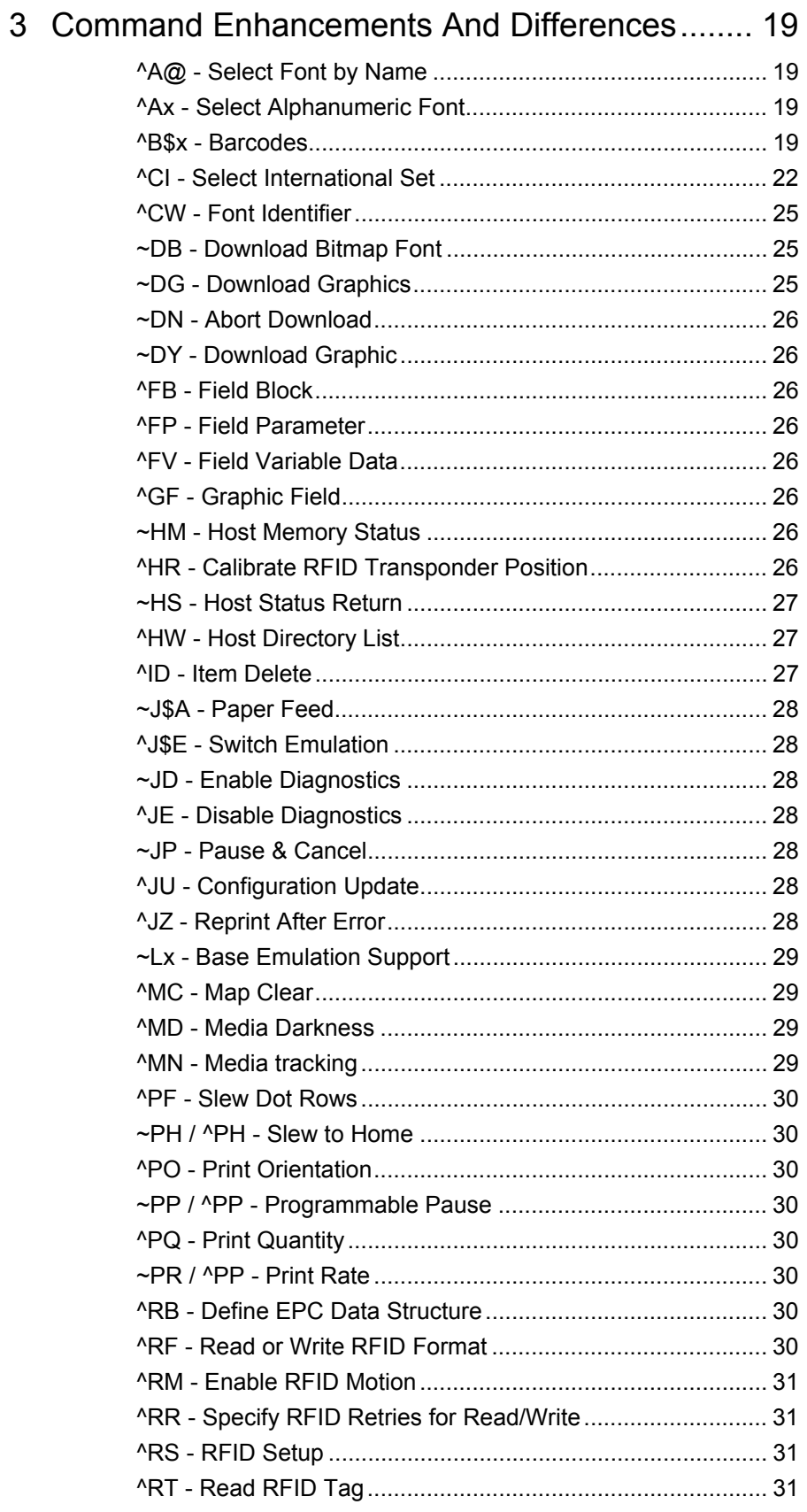

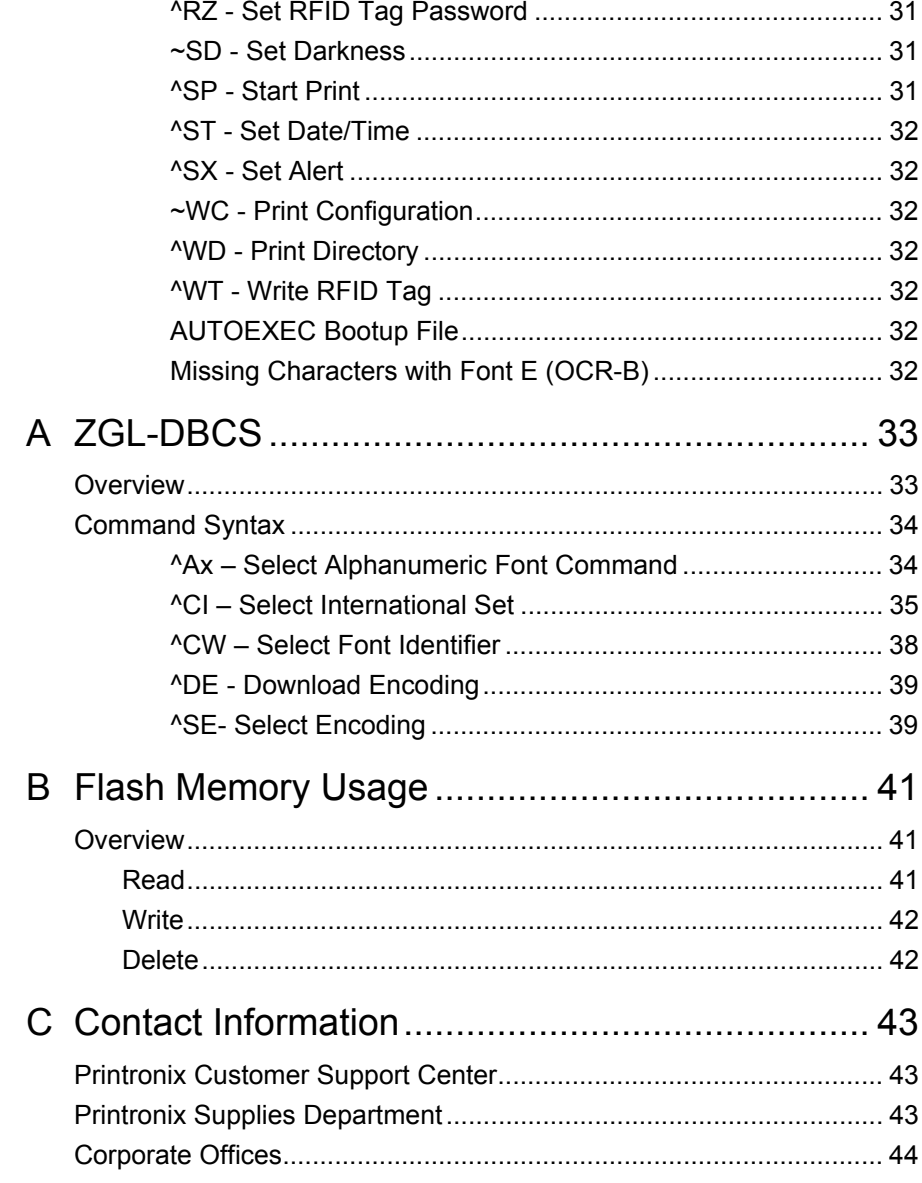

<span id="page-8-0"></span>

## 1 *Introduction*

## <span id="page-8-1"></span>**About This Manual**

This manual explains the differences between the Printer Protocol Interpreter Zebra Graphic Language (ZGL) Utility and the Zebra<sup>®</sup> ZPL<sup>®</sup> language. If you have a SL5000r/T5000r printer use this manual with your *SL5000r/ T5000r User's Manual* for complete printer-protocol operation. If you have a SL4M™/T4M™ printer use this manual with your *SL4M/T4M User's Manual*. If you have a T2N printer use this manual with your *T2N User's Manual*

## <span id="page-8-2"></span>**Coax/Twinax Interface Requirements**

**NOTE:** This only applies to products that support the Coax/Twinax interface option.

ZGL uses a forms prefix of EBCDIC 0xB0. This is a valid code point for SCS but not for DSC/DSE. If you are using the DSC/DSE mode, you must select a different code point for DSC. Refer to the *Coax/Twinax Programmer's Reference Manual* for instructions on how to select a different code point.

## <span id="page-8-3"></span>**ZGL Configuration Options**

ZGL has several configuration options available. Depending on the printer model, the configuration options may be located in a different part of a front panel menu or within a separate application (e.g., T2N Configuration Utility). In some cases, the selections may differ. For this reason, the options are described in detail within their respective User's Manuals.

## <span id="page-8-4"></span>**ZGL Menu Conversions**

When substituting a Zebra Xi III model printer with a Printronix printer, the menus and configuration between the Zebra and Printronix printer are different. Conversion tables that help users migrate from Zebra printers to Printronix printers have been created. Because the menu structures and configuration options vary between Printronix models, the conversion tables can be found in their respective User's Manuals.

## **Chapter 1 About This Manual**

<span id="page-10-0"></span>

# 2 *Fully Supported Commands*

#### <span id="page-10-1"></span>**^Bx - Barcodes**

This command selects various barcodes. ZGL supports the following ZPL barcodes:

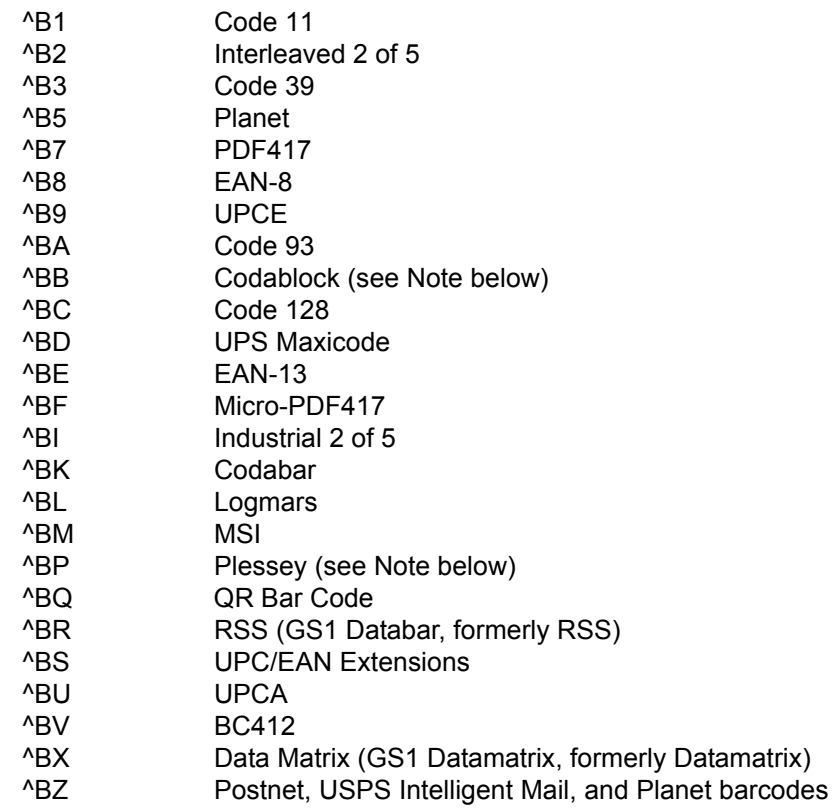

**NOTE:** ^BB Stacking of barcodes is not supported, only single rows print. ^BP Plessey does not support optional printing of checkdigit in PDFs.

ZGL also supports these additional barcodes:

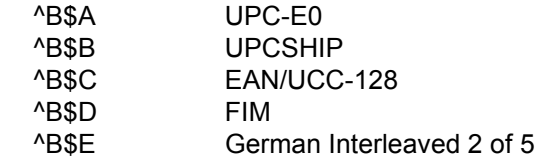

#### **Chapter 2**

The syntax of the extended barcode commands differs from the standard ZPL barcode commands in that the extended commands require a dollar sign (\$) between the ^B and the character designator for the barcode. Refer to Chapter [3](#page-18-4) for additional programming information.

When barcodes are generated on printers with unique print densities, the dot ratio of the wide/narrow bar/space does not match the ZPL printer. Match the exact number of dots shifted for each density through trial and error.

#### <span id="page-11-0"></span>**^BY - Barcode Defaults**

This command changes default settings associated with barcodes, including the narrow bar width, the ratio of the wide bar to the narrow bar, and the barcode height.

#### <span id="page-11-1"></span>**~CC / ^CC - Change Caret**

This command changes the format instruction prefix, usually the caret (^).

#### <span id="page-11-2"></span>**~CD / ^CD - Change Delimiter**

This command changes the command parameter delimiter.

#### <span id="page-11-3"></span>**^CF - Change Alphanumeric Default Font**

This command changes the default font selection and default character size.

#### <span id="page-11-4"></span>**~CT / ^CT - Change Tilde**

This command changes the command instruction prefix, usually the tilde  $(\sim)$ .

#### <span id="page-11-5"></span>**^CV - Bar Code Validation**

The ^CV command enables and disables the bar code validation function. When validation is enabled, the barcode data is checked for error conditions such as invalid characters, incorrect check digits, and data field errors.

#### <span id="page-11-6"></span>**~ DE - Download Encoding Table**

This command allows the user to download the desired encoding table for converting DBCS data to Unicode data.

#### <span id="page-11-7"></span>**^DF - Download Format**

This command saves the ZPL format instructions as a text string into a file stored in the printer DRAM or other designated storage device. The format can contain Field Number (^FN) instructions to be referenced when the file is recalled with the ^XF command.

#### <span id="page-11-8"></span>**~DT - Download Bounded TrueType Font**

This command downloads bounded truetype fonts to the printer, limited to 256 characters.

## <span id="page-12-0"></span>**~DU - Download Unbounded TrueType Font**

This command downloads unbounded truetype fonts to the printer.

## <span id="page-12-1"></span>**~EF / ^EF - Erase Format**

This command deletes all label formats stored with the ^DF Download Format command.

## <span id="page-12-2"></span>**~EG / ^EG - Erase Downloaded Images**

This command deletes all graphics images previously stored in RAM with various commands (^IS, ~DG, etc.).

## <span id="page-12-3"></span>**^FA - Field Allocate**

This command allocates space for a dynamic field.

## <span id="page-12-4"></span>**^FC - Field Clock**

This command sets the clock indicators and the clock mode when used with the Real Time Clock hardware.

## <span id="page-12-5"></span>**^FD - Field Data**

This command denotes the start of "data" for a field (as used in text and barcode elements).

## <span id="page-12-6"></span>**^FH - Field Hex**

This command allows entering a "hex" value into a ^FD, ^FV, or ^SN data string.

## <span id="page-12-7"></span>**^FN - Field Number**

This command works in conjunction with the ^DF (Download Format) and the ^XF (Recall Format) commands and allows dynamic data to be merged with a previously stored label definition.

## <span id="page-12-8"></span>**^FO - Field Origin**

This command assigns the *x* and *y* position coordinates (relative to the label "home" position) to the field.

## <span id="page-12-9"></span>**^FR - Field Reverse**

This command provides the ability to reverse print fields. Any field immediately followed by this command is "XOR'd" against the label bitmap.

## <span id="page-12-10"></span>**^FS - Field Separator**

This command denotes the end of a field definition (as used in text and barcode elements).

#### <span id="page-13-0"></span>**^FT - Field Type Set**

This command sets the *x*/*y* coordinate (relative to the "home" position) of a subsequent field. It differs from the ^FO command in that the coordinate is always for the left end of the "baseline" of a field regardless of rotation.

#### <span id="page-13-1"></span>**^FW - Field Orientation**

This command sets the default rotation for commands that have a rotation parameter that is left blank.

#### <span id="page-13-2"></span>**^FX - Comment**

This command allows comments that do not print to be placed in the label definitions.

#### <span id="page-13-3"></span>**^GB - Graphics Box**

This command generates boxes and lines. It is also used in conjunction with reversed fields.

#### <span id="page-13-4"></span>**^GC - Graphic Circle**

This command generates circles. It is also used in conjunction with reversed fields.

#### <span id="page-13-5"></span>**^GD - Graphic Diagonal Line**

This command generates diagonal lines. It is also used in conjunction with reversed fields.

#### <span id="page-13-6"></span>**^GE - Graphic Ellipse**

This command generates ellipses. It is also used in conjunction with reversed fields.

#### <span id="page-13-7"></span>**^GS - Graphic Symbol**

This command generates any of the five special symbols: registered trademark, copyright, trademark, UL, and CSA.

#### <span id="page-13-8"></span>**~HI - Host Identification**

This command returns a string to the host, including the printer model, software version, dots per millimeter setting, memory size, and other options.

#### <span id="page-13-9"></span>**^HG - Host Graphic**

This command uploads a graphic image from RAM or Flash to the host.

#### <span id="page-13-10"></span>**^HV - Host Verification**

This command sends back the data in a ^FN (Field Number) field to the host.

## <span id="page-14-0"></span>**^HY - Upload Graphic**

This command uploads different graphic image formats from RAM or Flash to the host.

## <span id="page-14-1"></span>**^IL - Image Load**

This command recalls an entire label graphic image previously stored in RAM for overlaying with other label data which follows this command.

## <span id="page-14-2"></span>**^IM - Image Move**

This command recalls the stored graphic bit-image and places it on the label (without magnification).

## <span id="page-14-3"></span>**^IS - Image Save**

This command saves an entire label in RAM as a graphic image for recalling later and for overlaying with other label data.

## <span id="page-14-4"></span>**~JA - Cancel All**

This command cancels the current label printing (if any) and clears any label definition data queued in the input buffer. ~JA is a preparser command which is processed immediately when the command is sent. Before sending this command, enable the ZGL "Preparser" configuration option if available. If this option is not available, the command will be processed automatically.

**NOTE:** This command is ignored in the T2N printer.

## <span id="page-14-5"></span>**~JL - Set Label Length**

This command performs a calibration and sets the printer's label length if the printer is configured to automatically adjust the label length based on calibration.

**NOTE:** This command is ignored in the T2N printer.

## <span id="page-14-6"></span>**^JM - Set Half Density**

This command sets the printer density to half.

## <span id="page-14-7"></span>**^JR - Power On Reset**

This command resets the printer to the power-up state.

## <span id="page-14-8"></span>**^JX - Cancel Partial Input Format**

This command cancels any partial label definition data queued in the input buffer.

## <span id="page-14-9"></span>**^LH - Label Home**

This command sets the "home" *x*/*y* coordinate used as a reference for all positioning commands, and, therefore, allows an entire label to be moved without changing the individual element position commands.

#### <span id="page-15-0"></span>**^LL - Label Length**

This command defines the length of a label in printer dots. Any label printed on continuous media causes the defined length of media to be moved. The ^LL will be ignored if you are using NON-CONTINUOUS gap/mark media. The printer will calibrate and measure the label length in those.

#### <span id="page-15-1"></span>**^LR - Label Reverse**

This command provides the ability to reverse print ALL fields following the ^LR in a label (in contrast with the ^FR command which reverse prints only an individual field).

#### <span id="page-15-2"></span>**^LS - Label Shift**

This command shifts the "home" position to the left by a defined number of dots. It is used so that the label definitions for printers where narrow media is "right justified" works on printers that are "left justified."

#### <span id="page-15-3"></span>**^LT - Label Top**

This command shifts the label image vertically on the media.

#### <span id="page-15-4"></span>**~Lx - Base Emulation Support**

ZGL supports text printing using the LP+ emulation. See Chapter [3](#page-18-4).

**NOTE:** This command is ignored in the T2N printer.

#### <span id="page-15-5"></span>**^MM - Print Mode**

This command determines what happens after a label has been printed: tear off, rewind, peel off, continuous, and cutter.

#### <span id="page-15-6"></span>**^MT - Media Type**

This command selects the type of media used: thermal transfer or direct thermal.

#### <span id="page-15-7"></span>**^MU - Mode Units**

This command selects the measurement units in commands having parameters, which specify distance, height, or width.

#### <span id="page-15-8"></span>**~NC - Network Connect**

This command connects a particular printer to a network by calling up the printer's network ID number.

#### <span id="page-15-9"></span>**^NI - Network ID Number**

<span id="page-15-10"></span>This command assigns a network ID number to the printer. This must be done before the printer can be used in a network.

#### **~NR - Set All Network Printers Transparent**

This command sets all printers in the network to transparent, regardless of the ID or current mode.

#### <span id="page-16-0"></span>**~NT - Set Currently Connected Printer Transparent**

This command sets the currently connected network printer to transparent.

#### <span id="page-16-1"></span>**^PM - Print Mirror Image of Label**

This command prints the entire label as a "mirror image."

#### <span id="page-16-2"></span>**^PW - Print Width**

This command sets the print width.

## <span id="page-16-3"></span>**^SE - Select Encoding Table**

This command selects the desired encoding table.

## <span id="page-16-4"></span>**^SF - Serialization Field**

This command allows the user to serialize a standard ^FD string.

## <span id="page-16-5"></span>**^SL - Set Mode/Language**

This command specifies the mode of operation for the Real Time Clock and the language in which Real Time Clock information is printed.

## <span id="page-16-6"></span>**^SN - Serialized Data**

This command provides the ability to increment or decrement alphanumeric fields in a repeated label.

## <span id="page-16-7"></span>**^SO - Set Offset**

This command sets the offset for second clock or third clock from the primary Real Time Clock.

#### <span id="page-16-8"></span>**^SZ - Set ZPL**

This command selects the programming language used by the printer.

## <span id="page-16-9"></span>**^TA - Tear Off Adjust**

This command adjusts the media rest position relative to the tear-off bar after the label is printed.

## <span id="page-16-10"></span>**^XA - Label Start**

<span id="page-16-11"></span>This command defines the start of a label definition.

#### **^XB - Suppress Backfeed**

This command improves throughput in tear off mode by keeping labels from feeding forward to the tear bar while printing successive label definitions.

## **^XF - Recall Format**

This command recalls a label definition previously stored with the ^DF Download Format command and merges ^FN dynamic fields to produce a label.

## <span id="page-17-0"></span>**^XG - Recall Graphic**

This command recalls a stored graphic bit-image and places it on the label.

#### <span id="page-17-1"></span>**^XZ - Label End**

This command denotes the end of a label definition.

# <span id="page-18-4"></span><span id="page-18-0"></span>3 *Command Enhancements And Differences*

## <span id="page-18-1"></span>**^A@ - Select Font by Name**

This command only applies to built-in fonts or bitmap fonts downloaded via the ~DB command.

#### <span id="page-18-2"></span>**^Ax - Select Alphanumeric Font**

ZGL uses scalable fonts rather than bitmapped fonts.

#### <span id="page-18-3"></span>**^B\$x - Barcodes**

ZGL includes the following barcodes:

#### **^B\$A - UPC-E0**

*Command Format:* ^B\$A *fp, hgt, rdt, pos, chk* a: UPC-E0 barcode command *fp:* Barcode orientation N = No Rotation (Default) R = Rotate 90 degrees, clockwise I = Rotate 180 degrees, inverted B = Rotate 90 degrees, counter-clockwise *hgt:* Barcode Height Value entered in dots at the printer dpi. The default is 10 dots or the height set by the ^BY command. If the height exceeds the label length, then the barcode is cut off at the bottom of the label. *rdt:* Human readable data Y = Print human readable data (Default) N = No human readable data *pos:* Human readable data print position Y = Print it above the barcode  $N =$  Print it below the barcode (Default) *chk:* Mod-10 Check Digit Y = Calculate and print check digit (Default)

#### **^B\$B - UPCSHIP**

*Command Format:* ^B\$B *fp, hgt, rdt, pos*

b: UPCSHIP barcode command

*fp:* Barcode orientation

- N = No Rotation (Default)
- R = Rotate 90 degrees, clockwise

I = Rotate 180 degrees, inverted

B = Rotate 90 degrees, counter-clockwise

*hgt:* Barcode Height

- Value entered in dots at the printer dpi.
- The default is 10 dots or the height set by the ^BY command.
- If the height exceeds the label length, then the barcode is
- cut off at the bottom of the label.
- *rdt:* Human readable data
	- Y = Print human readable data (Default)
	- N = No human readable data
	- *pos:* Human readable data print position
		- Y = Print it above the barcode
		- $N =$  Print it below the barcode (Default)

#### **^B\$C - EAN/UCC-128**

*Command Format:* ^B\$C *fp, hgt, rdt, pos, chk*

c: EAN/UCC-128 barcode command

*fp:* Barcode orientation

- N = No Rotation (Default)
- R = Rotate 90 degrees, clockwise
- I = Rotate 180 degrees, inverted
- B = Rotate 90 degrees, counter-clockwise

*hgt:* Barcode Height

- Value entered in dots at the printer dpi.
- The default is 10 dots or the height set by the ^BY command.
- If the height exceeds the label length, then the barcode

is cut off at the bottom of the label.

*rdt:* Human readable data

Y = Print human readable data (Default)

N = No human readable data

- *pos:* Human readable data print position
	- Y = Print it above the barcode
	- N = Print it below the barcode (Default)
- *chk:* Mod-103 Check Digit (only applies to subset C)
	- Y = Calculate and print check digit
	- N = No check digit (Default)

#### ^**B\$D - FIM**

- *Command Format:* ^B\$D *fp, type, height*
	- d: FIM barcode command
	- *fp:* Barcode orientation
		- N = No Rotation (Default)
		- R = Rotate 90 degrees, clockwise
		- I = Rotate 180 degrees, inverted
		- B = Rotate 90 degrees, counter-clockwise
	- *type:* Type of FIM barcode. Only four choices are valid: A (default), B, C, and D.

#### **^B\$E - German Interleaved 2 of 5**

*Command Format:* ^B\$E *fp, hgt, rdt, po*s

e: German Interleaved 2 of 5 barcode command

*fp:* Barcode orientation

N = No Rotation (Default)

R = Rotate 90 degrees, clockwise

I = Rotate 180 degrees, inverted

B = Rotate 90 degrees, counter-clockwise

#### *hgt:* Barcode Height

Value entered in dots at the printer dpi.

The default is 10 dots or the height set by the ^BY command.

If the height exceeds the label length, then the barcode is

cut off at the bottom of the label.

*rdt:* Human readable data

Y = Print human readable data (Default)

N = No human readable data

*pos:* Human readable data print position

Y = Print it above the barcode

N = Print it below the barcode (Default)

## <span id="page-21-0"></span>**^CI - Select International Set**

Each character set contains different individual characters. ZGL uses scalable fonts rather than bitmapped fonts.

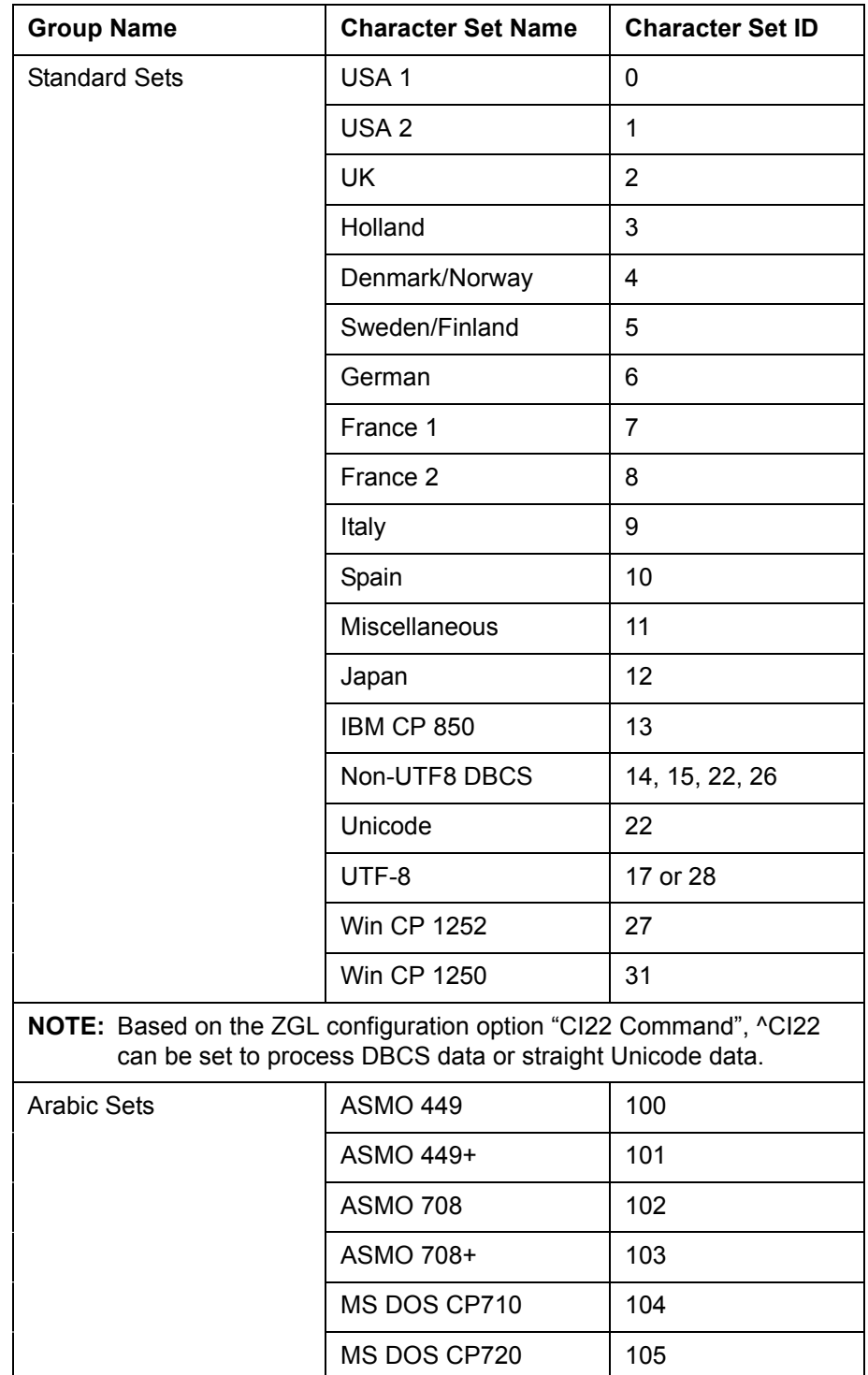

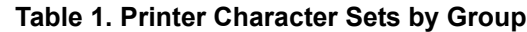

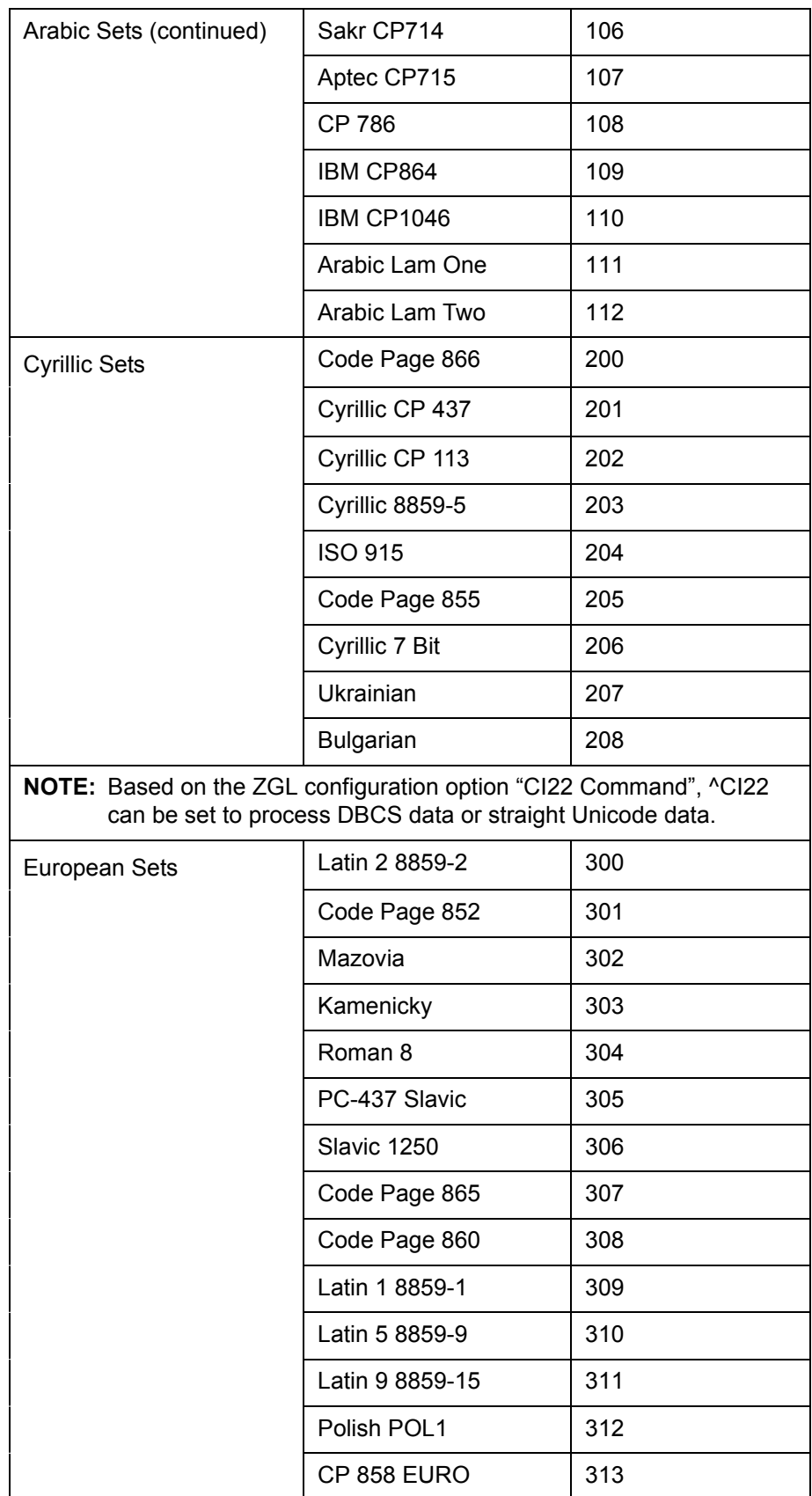

## **Chapter 3**

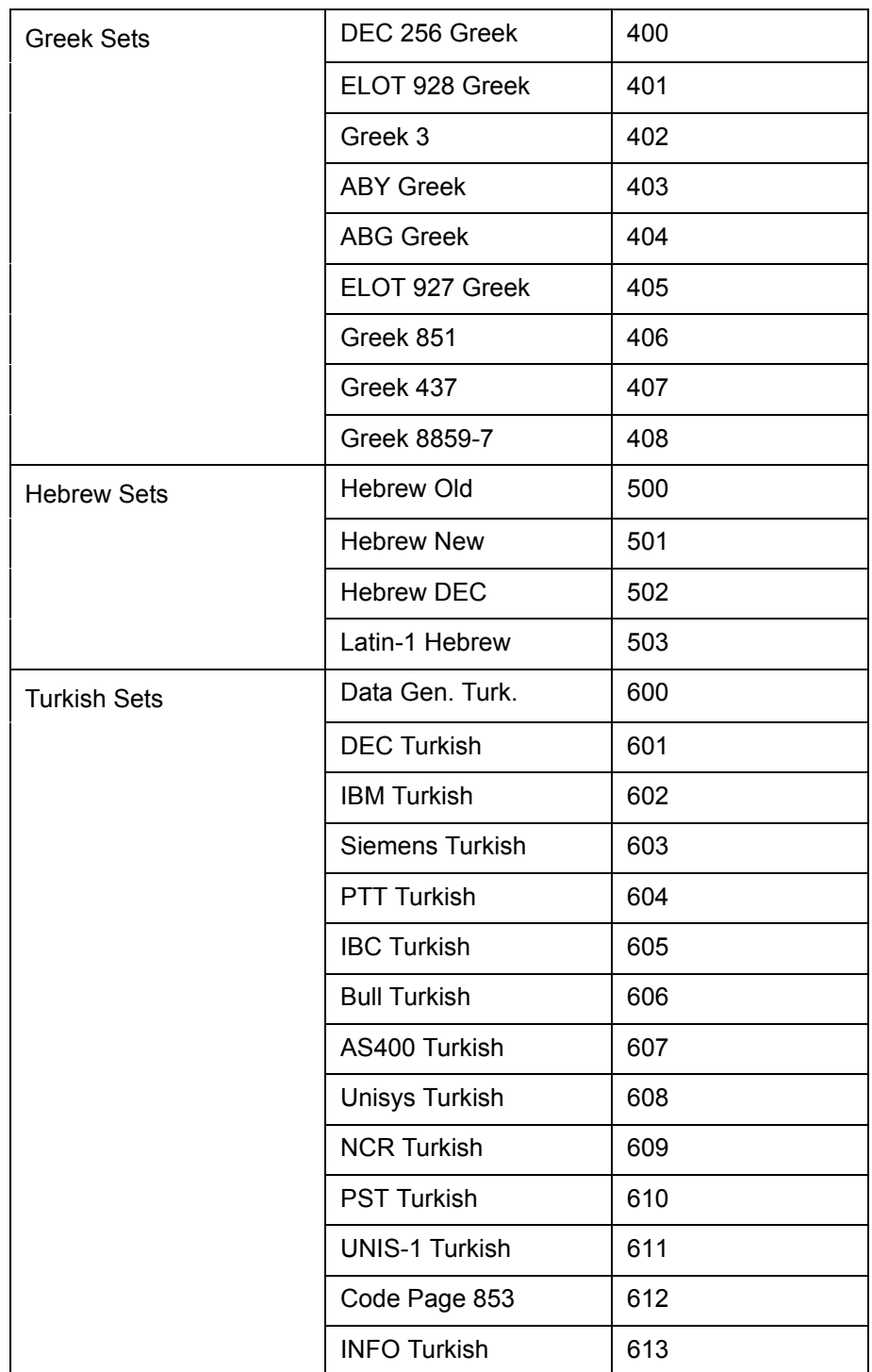

#### <span id="page-24-0"></span>**^CW - Font Identifier**

ZGL uses scalable fonts rather than bitmapped fonts. The device naming convention differs as follows:

ZPL device specifiers:

- R: DRAM
- B: Optional Memory
- E: Extra EPROM
- Z: Standard EPROM
- ZGL device specifiers:
	- R: DRAM

B: External Memory Cartridge, SD card, or PCB Flash Refer to ["Flash Memory Usage" on page 41](#page-40-3) for an explanation on how B: is utilized on PTX thermal printers.

- E: PCB Flash
- Z: Standard Fonts

#### <span id="page-24-1"></span>**~DB - Download Bitmap Font**

Downloaded bitmap fonts are stored in flash with the .bmp, rather than .fnt, extension. The device naming convention differs as follows:

- ZPL device specifiers:
	- R: DRAM
		- B: Onboard (permanent) or removable flash.
		- E: Extra EPROM
		- Z: Standard EPROM
- ZGL device specifiers:
	- R: DRAM

B: External Memory Cartridge, SD card, or PCB Flash Refer to ["Flash Memory Usage" on page 41](#page-40-3) for an explanation on how B: is utilized on PTX thermal printers. Z: Standard Fonts

#### <span id="page-24-2"></span>**~DG - Download Graphics**

The device naming convention differs as follows:

- ZPL device specifiers:
	- R: DRAM
	- B: Optional Memory
	- E: Extra EPROM
	- Z: Standard EPROM
- ZGL device specifiers:
	- R: DRAM

B: External Memory Cartridge, SD card, or PCB Flash Refer to ["Flash Memory Usage" on page 41](#page-40-3) for an explanation on how B: is utilized on PTX thermal printers. E: PCB Flash

Z: Standard Fonts

#### <span id="page-25-0"></span>**~DN - Abort Download**

This command aborts the downloading of a graphics bit-image (~DG command) before the specified number of bytes have been input.

**NOTE:** This command is ignored.

#### <span id="page-25-1"></span>**~DY - Download Graphic**

The device naming convention is the same as ~DG. The command does not currently support AR - compressed bitmap font.

#### <span id="page-25-2"></span>**^FB - Field Block**

ZGL scalable fonts use proportional character spacing and may have different inter-character gaps. As a result, the formatting of text using the Field Block command may cause some words to overwrite each other at the end of the block.

#### <span id="page-25-3"></span>**^FP - Field Parameter**

This command allows vertical and reverse formatting of the font field. Currently, the command only applies to ASCII fonts, not Asian fonts.

#### <span id="page-25-4"></span>**^FV - Field Variable Data**

This command works in conjunction with the ^MC (Map Clear) command and allows variable fields to be printed with static fields of the previous label bitmap to produce the current label. ZGL may not keep the previous label as a bitmap, but as text.

#### <span id="page-25-5"></span>**^GF - Graphic Field**

In binary data mode, data is interpreted as strict binary and may be in the range hex 00 through FF. Because of the wider range of acceptable data values, instruction prefix characters do NOT abort the data, and ZGL continues reading data until the required number of bytes is acquired.

#### <span id="page-25-6"></span>**~HM - Host Memory Status**

This command returns three memory values (in kilobytes) to the host:

- the total amount of RAM installed in the printer
- the maximum amount of RAM available to the user
- the amount of RAM currently available to the user

Currently, only the second and third values are implemented.

#### <span id="page-25-7"></span>**^HR - Calibrate RFID Transponder Position**

This command initiates an RFID transponder calibration for a specific RFID label and returns the results to the host computer.

**NOTE:** This command is ignored for non-RFID printers.

#### <span id="page-26-0"></span>**~HS - Host Status Return**

The ~HS command returns various printer status information to the host. The status information is returned in three separate strings, each of which contains several sub-fields. The following sub-fields contain valid status information:

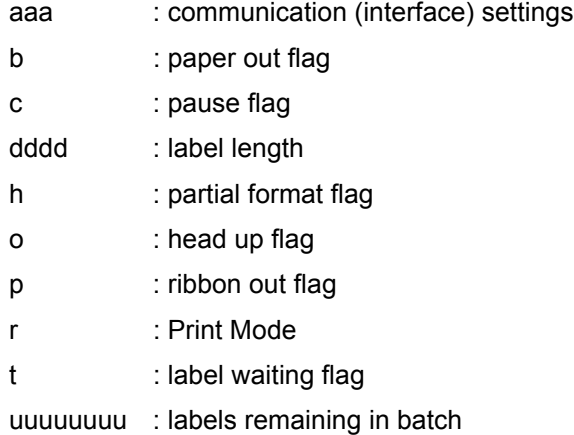

The remaining sub-fields are returned with dummy values for the purpose of allowing host applications to run correctly.

~HS is a preparser command, which is processed immediately when the command is sent. Before sending the command, enable the ZGL configuration option "Preparser" if available. If this option is not available, the command will be processed in the order it was received.

## <span id="page-26-1"></span>**^HW - Host Directory List**

This command returns a directory list of objects in a specific memory area (storage device) back to the host with object names and object size. Currently, the command only lists the objects stored in DRAM.

#### <span id="page-26-2"></span>**^ID - Item Delete**

The device naming convention differs as follows:

ZPL device specifiers:

- R: DRAM
- B: Optional Memory.
- E: Extra EPROM
- Z: Standard EPROM
- ZGL device specifiers:

Refer to ["Flash Memory Usage" on page 41](#page-40-3) for an explanation on how B: is utilized on PTX thermal printers.

- R: DRAM
- B: EMC or SD Card
- E: PCB Flash
- Z: Standard Fonts
- **NOTE:** The ZGL ^ID command only deletes font (\*.FNT and \*.ttf) and graphics logos (\*.GRF) from both DRAM and Flash. It does not delete the stored format (\*.ZPL).

#### <span id="page-27-0"></span>**~J\$A - Paper Feed**

This command is used to feed the media in tenths of an inch. Enter  $\sim$  J\$A followed by a number. For SL5000r/T5000r, the number is in the range of -100 to 100. For SL4M/T4M the range is -11 to 100.

**NOTE:** This command is ignored in the T2N printer.

#### <span id="page-27-1"></span>**^J\$E - Switch Emulation**

This command is used to switch emulations from ZGL to PGL or VGL:

 $^{\wedge}$ J\$EP  $\rightarrow$  Switch to PGL  $^{\wedge}$ J\$EV  $\rightarrow$  Switch to VGL

**NOTE:** This command is ignored in the T2N printer.

#### <span id="page-27-2"></span>**~JD - Enable Diagnostics**

The hex dump format is different from the ZPL format. In addition, communication errors may not be displayed. This command also changes the value of the related front panel option.

**NOTE:** This command is ignored in the T2N printer.

#### <span id="page-27-3"></span>**^JE - Disable Diagnostics**

This command disables Hex Dump mode.

**NOTE:** This command is ignored in the T2N printer.

#### <span id="page-27-4"></span>**~JP - Pause & Cancel**

The ONLINE light is illuminated when the printer is online.

**NOTE:** This command is ignored in the T2N printer.

#### <span id="page-27-5"></span>**^JU - Configuration Update**

This command saves/loads the configuration.

^JU *op*, *num*

- *op* = Configuration update operation to perform.
	- F: Load factory configuration
	- R: Load saved configuration number *num*
	- S: Save current configuration as power-up configuration number *num*
- *num* = Configuration number to load, used only when *op* = R or S
- **NOTE:** This command will only perform the "Load factory configuration" option in the T2N printer. Other parameters will be ignored.

#### <span id="page-27-6"></span>**^JZ - Reprint After Error**

The current setting is reflected in the corresponding front panel value. The conditions which generate a fault are determined by, and may be unique to, PSA.

#### <span id="page-28-0"></span>**~Lx - Base Emulation Support**

ZGL supports text printing of pure text (non-ZGL data) for SL5000r/T5000r and SL4M/T4M printers.

In addition to the three front panel Text Mode selections, there are three ZGL commands which allow you to select Text Mode through the data stream:

> $\neg$ L0 - Text Mode = Absorb (ZPL compatibility) ~L1 - Text Mode = Auto Pass-thru ~L2 - Text Mode = ZGL Quiet

With Text Mode set to "Absorb," all non-ZGL data is absorbed including any system-generated line terminators.

When Text Mode is set to "Auto Pass-thru," non-ZGL data is automatically detected and printed as text (ZGL data is processed normally). If the hex commands 0x02 or 0x03 are received, they are treated as binary data and printed as text; they are not treated as the equivalent ^XA and ^XZ commands. System-generated line terminators within commands are also printed as text and not absorbed, as they are in the "Absorb" mode.

If Text Mode is set to "ZGL Quiet," all data (including all ZGL commands except  $\nu$ L0,  $\nu$ L1, and  $\nu$ L2) are printed as text. When an  $\nu$ Lx command is received, the corresponding front panel setting is updated to reflect the current Text Mode value.

Text printing is useful in debugging label definitions, as it allows the incoming data to be printed without entering hex dump mode. Simply placing ~L2 before the label definition (to enter Quiet mode) and ~L0 or ~L1 after it (to return to ZGL command processing) causes the label definition commands to be printed rather than executed. Text generated via the base emulation is not part of overlay data for any repetitive job.

**NOTE:** This command is ignored in the T2N printer. The T2N printer will pass all non-ZGL data to the next emulation.

#### <span id="page-28-1"></span>**^MC - Map Clear**

This command controls clearing of the label bitmap after printing. ZGL may not keep the previous label as a bitmap, but as text.

#### <span id="page-28-2"></span>**^MD - Media Darkness**

Identical darkness values may not produce the same darkness on your printer as ZPL. The command displays the final value on the "Print Intensity" configuration setting. Each ^MD syntax is treated separately in relation to the current value of the configuration setting. For example, if the current value on the configuration setting is 10, ^MD5 will change the current value to 15. ^MD-5 will change the current value to 5 (from 10 to 5).

#### <span id="page-28-3"></span>**^MN - Media tracking**

This command selects the type of media the printer is using: continuous, transmissive, or reflective.

#### <span id="page-29-0"></span>**^PF - Slew Dot Rows**

With ZGL, a slew speed increase may not occur since PSA slew definition and use may be different than ZPL.

#### <span id="page-29-1"></span>**~PH / ^PH - Slew to Home**

This command causes the printer to move to the top of the next label.

#### <span id="page-29-2"></span>**^PO - Print Orientation**

The following orientation parameter values are allowed:

- N: No rotation (Normal)
- R: Rotate 90 degrees (Landscape)
- I : Rotate 180 degrees (Inverted)
- B: Rotate 270 degrees (Inverted Landscape)

#### <span id="page-29-3"></span>**~PP / ^PP - Programmable Pause**

The ~PP command takes the printer offline as soon as the current label being printed is completed. The exact moment at which this occurs in the label stream may not match exactly. The ^PP command takes the printer offline after the label definition in which the command appears is finished printing.

**NOTE:** This command is ignored in the T2N printer.

#### <span id="page-29-4"></span>**^PQ - Print Quantity**

The ^PQ command controls printing operations such as the number of labels to print, labels printed before the printer pauses, and replications of each serial number.

#### <span id="page-29-5"></span>**~PR / ^PP - Print Rate**

This command sets the print speed of the printer in inches per second. The exact set of available speed settings provided by the ZGL is printer dependent and may not match those available through ZPL.

#### <span id="page-29-6"></span>**^RB - Define EPC Data Structure**

This command defines the structure of EPC data, which can be read from or written to an RFID tag.

**NOTE:** This command is ignored for non-RFID printers.

#### **^RF - Read or Write RFID Format**

This command allows you to read or write to an RFID tag.

**NOTE:** This command is ignored for non-RFID printers.

#### <span id="page-30-0"></span>**^RM - Enable RFID Motion**

This command enables or disables RFID motion. When disabled, Zebra does not move the label. Printronix moves the label if there is data to print on the label. When enabled, both Zebra and PTX moves the label.

**NOTE:** This command is ignored for non-RFID printers.

#### <span id="page-30-1"></span>**^RR - Specify RFID Retries for Read/Write**

This command changes the number of times that the printer attempts to read or write to a tag. By default, Zebra attempts six retries. Printronix attempts two retries. The command value ranges from 0 to 10 for Zebra and 1 to 9 for Printronix.

**NOTE:** This command is ignored for non-RFID printers.

#### <span id="page-30-2"></span>**^RS - RFID Setup**

This command sets up parameters including tag type, read/write position of the transponder, and error handling. Currently, only the read/write position of the transponder and label retry are supported by Printronix.

**NOTE:** This command is ignored for non-RFID printers.

#### <span id="page-30-3"></span>**^RT - Read RFID Tag**

This command tells the printer to read the current RFID tag data.

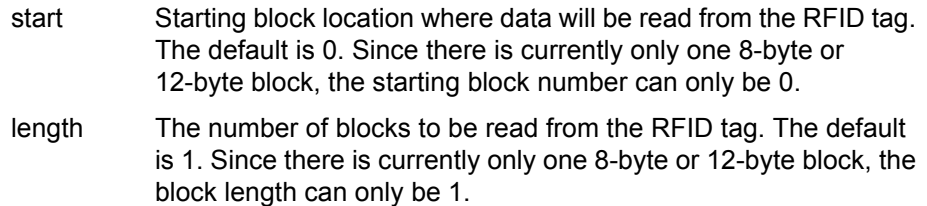

**NOTE:** This command is ignored for non-RFID printers.

#### <span id="page-30-4"></span>**^RZ - Set RFID Tag Password**

This command lets you define the password for the tag during writing.

**NOTE:** This command is ignored for non-RFID printers.

#### <span id="page-30-5"></span>**~SD - Set Darkness**

Identical darkness values may not produce the same relative darkness on your printer as ZPL. This command overrides the current value of the "Print Intensity" configuration option for the printer.

#### <span id="page-30-6"></span>**^SP - Start Print**

With ZPL I selected, this command is ignored. With ZPL II selected, printing does not start until ^XZ is received.

#### <span id="page-31-0"></span>**^ST - Set Date/Time**

This command sets the date and time of the Real Time Clock.

**NOTE:** The valid year parameter range for Printronix printers is 2000 to 2097, whereas the range on Zebra printers is 1998 to 2097.

#### <span id="page-31-1"></span>**^SX - Set Alert**

This command requests the printer to send an alert message when a certain condition is set or clear.

The serial port is the only supported destination for route alert.

PQ Done is the only supported condition type. If both condition set and condition clear are enabled, a message will be sent immediately while the job is still in progress and another message will be sent when the job is complete.

#### <span id="page-31-2"></span>**~WC - Print Configuration**

ZGL uses the Printronix configuration format.

**NOTE:** This command is ignored in the T2N printer.

#### <span id="page-31-3"></span>**^WD - Print Directory**

The ZGL format of this directory may differ from the ZPL format.

#### <span id="page-31-4"></span>**^WT - Write RFID Tag**

This command allows you to program the current RFID tag with the data.

- start Starting block location where data will be programmed into the RFID tag. The default is 0. Since there is currently only one 8-byte or 12-byte block, the starting block number can only be 0.
- **NOTE:** This command is ignored for non-RFID printers.

#### <span id="page-31-5"></span>**AUTOEXEC Bootup File**

ZGL supports this feature via the PTR SETUP capability to process files in battery-backed RAM or flash memory on power-up.

**NOTE:** This command is ignored on the T2N printer.

#### <span id="page-31-6"></span>**Missing Characters with Font E (OCR-B)**

ZGL uses the PSA OCR-B character sets, which may differ from other manufacturers. Among others, characters 0x5B, 0x5C, and 0x5D are different.

# <span id="page-32-0"></span>A *ZGL-DBCS*

## <span id="page-32-1"></span>**Overview**

This appendix describes the additional and unique commands for the thermal ZGL-DBCS Series, including DBCS printing capability on standard ASCII printers with downloaded DBCS TrueType fonts.

The T2N Thermal Line ZGL-DBCS includes a standard T2N printer with GB, Korean, Kanji, and Andalé (Simplified Chinese, Traditional Chinese, Korean, and Japanese) SD cards.

The SL4M/T4M Thermal Line ZGL-DBCS includes a standard SL4M/T4M printer with GB, Korean, Kanji, and Andalé (Simplified Chinese, Traditional Chinese, Korean, and Japanese) EMC cartridges.

The SL5000r/T5000r ThermaLine ZGL-DBCS includes ZGL-Hangul, ZGL-HanziGB, and ZGL-Japanese emulation software.

ZGL-DBCS is an extension to the existing ZGL (ASCII) emulation supporting Korean KSC, Chinese GB, and Japanese Shift-JIS character printing. The differences between those printers are as follows:

- ZGL-Hangul supports the KSC code table for Korean character code points used only in South Korea.
- ZGL-HanziGB supports the GB code table for simplified Hanzi character code points used in the People's Republic of China.
- ZGL-Japanese supports the Shift-JIS code table for Kanji character code points used in Japan.

The above differences affect only the DBCS code points, but the command syntax and the behavior are similar.

## <span id="page-33-0"></span>**Command Syntax**

Use ^Ax, ^CI, ^CW, ^SE, and ^DE together to enable DBCS printing.

#### <span id="page-33-1"></span>**^Ax – Select Alphanumeric Font Command**

- **Purpose** This command selects an alphanumeric font, orientation and magnification. When a DBCS character set is selected with the ^CI command and the font\_id is mapped to a DBCS font ID, the ^Ax command is used to print, magnify, and orientate DBCS characters with that ID. The default font\_id is '1' for all DBCS-ZGL builds.
- **Format** *^ Afont\_id {orit}, height, width*

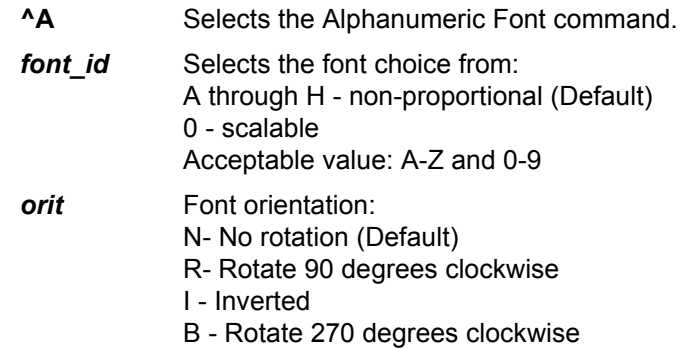

#### **For Scalable fonts:**

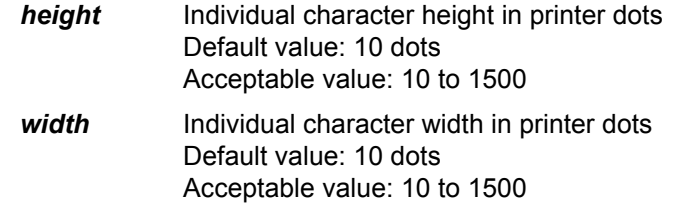

**NOTE:** If (^CI14, ^CI15, ^CI22, ^CI26) or (^CI17, ^CI28) command is not received, the ^Ax command will print normal ASCII instead of DBCS characters.

#### <span id="page-34-0"></span>**^CI – Select International Set**

**Purpose** When this command is used with character set ID 14, 15, or 26, it selects the DBCS character set for non-UTF8 data. When this command is used with character set ID 17 or 28, it can be used for DBCS printing with UTF8 data. There is no difference between ID 17 or 28. When this command is used with character set ID 22, it can be used for DBCS printing with either straight Unicode data or non-UTF-8 data based on the ZGL configuration option "CI22 Command".

**Format** *^*CI*character\_set*

**^CI** Selects International Set Command

*character\_set*

14 or 15 or 22 or 26 – for all DBCS character set with non-UTF8 data. 17 or 28 – for all DBCS character set with UTF8 data. 22 – for all DBCS character set with straight Unicode data.

**NOTE:** If ^CI command is not used, the default set is 0 (US-ASCII).

The ^CI command must be received before the ^Ax command for DBCS printing to take place.

Once the ^CI command is used, the character set stays until power off or the next ^CI command is received.

When  $\triangle$ CI14 is used, the data will be processed every two bytes to form a 2-byte character. For example, 0x31 alone will not print, but 0x00 0x31 will print as 1.

When  $\triangle$ CI22 is used to print straight Unicode data, the valid range of straight Unicode data is from 0x0 to 0xFFFF. The non-printable character (less than 0x20 or greater than 0x7F) will combine the next byte to form a 2-byte character, and the printable character (between 0x20 and 0x7F) will be treated as single byte ASCII character. Currently, CI22 does not cover the 2-byte Unicode character which has the first byte between 0x20 and 0x7F.

When  $\triangle$ CI26 is used, 0x7F or less is treated as a single byte character. 0x80 or above is treated as the first byte of a double byte character, and the following byte will be the second byte of the double byte character. This command also supports GB18030 quad byte data when g180302u.dat is selected by the ^SE command.

When ^CI15 is used, the data will be processed based on Shift-JIS. encoding.

#### **DBCS Data**

For products with extended memory such as EMC or SD cards, CI14, CI15, CI22 and CI26, DBCS data requires the presence of a DBCS EMC cartridge, DBCS SD card, or downloaded TTF DBCS fonts to work for DBCS printing.

For CI22, the ZGL configuration option "CI22 Command" is available to select either Unicode printing or DBCS printing with options "Unicode Data" and "DBCS Data", respectively. The default is Unicode printing. However, if the ^CW command is used with the resident DBCS font name (msgbl.ttf, hgrml.ttf, msung.fnt, kgothic.fnt, or gothic24.fnt), the DBCS printing will be automatically enforced regardless of the configuration setting. Unicode format fonts such as hzmjsm.ttf or Andalé fonts, support both Unicode and DBCS data.

In the DBCS printer, when  $\text{ACW}$  command is not used and the default ID is 1, ZGL automatically locates and prints the DBCS font, including the Andalé font on the cartridge or on the Flash to replace the default Gothic font while using CI14, CI15, CI22, CI26, CI17 and CI28. For a different ID, when the ^CW command is not used, the default font will be used (ex, CG Trium font for ID 0 and Gothic font for ID 2). For CI22 with ID = 1, the ZGL configuration option "CI22 Command" must be set to "DBCS Data" to print DBCS data.

For any ID in DBCS printing, when the ^CW command is used and a new mapped font (DBCS or non-DBCS) is found, the new font will be used. If a new mapped font is not found, print the current font associated with the ID. If no other font has been previously mapped to the ID, the current font could be the previously mapped DBCS (or non-DBCS) font or the default font. For  $ID = 1$ , if the new mapped font is not found and the current font is the default Gothic font, ZGL automatically locates and prints the DBCS font installed on the EMC, SD card, or PCB Flash to replace the default Gothic font. Also, if the font used with ^CW is a Zebra resident font (msung.fnt, kgothic.fnt and gothic24.fnt), the font will be replaced with Printronix resident fonts (msgbl.ttf, h2mjsm.ttf, and hgrml.ttf, respectively).

In DBCS printing with resident fonts, by default, ZGL will use the default encoding table corresponding to the resident DBCS font currently used (refer to [Table 3](#page-36-0) and [Table 4](#page-38-2) on [page 37\)](#page-36-0). However, when the ^SE command is used, the selected encoding table will be used instead.

ZGL allows downloaded fonts for DBCS printing with or without the EMC or SD card installed in the printer. As long as the font and corresponding encoding table are downloaded to the printer, the font can be used to print DBCS. For CI22Unicode, CI17, and CI28, the commands go through ASCII path to print Unicode data. The downloaded font is allowed with or without the DBCS EMC or DBCS SD card.

#### **Unicode Data**

For CI22 only, when the ZGL configuration option "CI22 Command" is set to "Unicode Data", ZGL treats the data as straight Unicode data. However, if the ^CW command is used with the resident DBCS font name (msgbl.ttf, h2mjsm.ttf, hgrml.ttf, msung.fnt, kgothic.fnt or gothic24.fnt), DBCS printing will be automatically enforced regardless of the configuration setting and the data will be treated as DBCS data.

#### **UTF8 Data**

For CI17 and CI28, ZGL treats the data as UTF8 data and decodes them into straight Unicode data. By default, ^CI17 uses Unicode encoding and UTF-8 when combined with ^F8.

#### **Andalé Font**

For CI22, when the ZGL configuration option "CI22 Command" is set to "Unicode Data", ZGL treats the data as straight Unicode data. When the ZGL configuration option "CI22 Command" is set to "DBCS Data", ZGL treats the data as DBCS data and uses the KSC encoding table. For DBCS data printing, the ^SE command is ignored.

For CI15, ZGL treats the data as DBCS data and uses the SJIS encoding table. The ^SE command is ignored.

For CI14 and CI26, ZGL treats the data as DBCS data. When the ^SE command is not used, the encoding table corresponds to the Andalé font type (BIG5, GB, KSC or SJIS). Refer to [Table 3](#page-36-0) on [page 37](#page-36-0). When the ^SE command is used, the selected encoding table will be used.

For CI17 and CI28, ZGL treats data as UTF8 data and decodes them into straight Unicode data. By default, ^CI17 uses Unicode encoding and UTF-8 when combined with ^F8.

For other CI commands, ZGL treats data as ASCII data.

| <b>Encoding</b><br>Type | <b>PTX Resident</b><br>Font | <b>Font Type</b>   | <b>Default</b><br><b>Encoding Table</b> |
|-------------------------|-----------------------------|--------------------|-----------------------------------------|
| GВ                      | msgbl.ttf                   | Non-Unicode Format | u <sub>2</sub> gb.dat                   |
| <b>KSC</b>              | h2mjsm.ttf                  | Unicode Format     | k2u.dat                                 |
| <b>SJIS</b>             | hgrml.ttf                   | Non-Unicode Format | u2sjis.dat                              |

<span id="page-36-1"></span>**Table 2: DBCS Fonts and the Corresponding Default Encoding Table**

<span id="page-36-0"></span>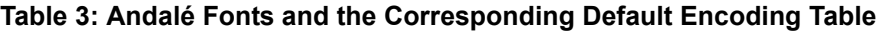

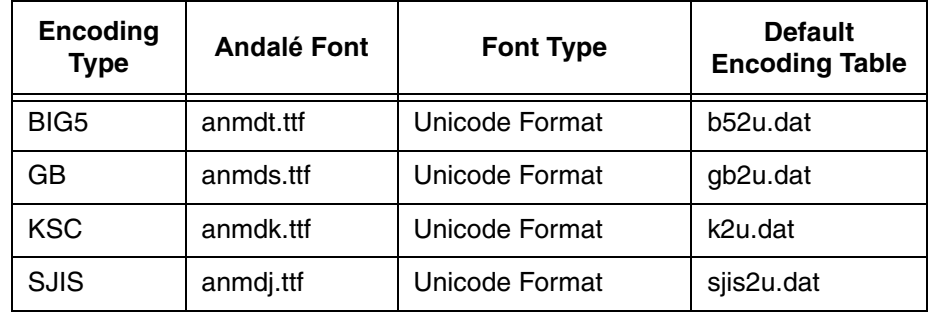

**NOTE:** Depending on the encoding type, the Unicode Format font files will use b52u.dat, gb2u.dat, k2u.dat, or sjis2u.dat. Non-Unicode Format font files will use u2b.dat, u2gb.dat, u2k.dat, or u2sjis.dat. The encoding tables for the Non-Unicode Format font files are not included in the Andalé EMC or SD card. You must download the encoding table to obtain the corresponding Non-Unicode Format fonts. For example, if you download msgbl.ttf to an Andalé EMC or SD card, you also need to download u2gb.dat for GB encoding to work properly (see [Table 2](#page-36-1)). Unicode format fonts support both Unicode data and DBCS data.

#### <span id="page-37-0"></span>**^CW – Select Font Identifier**

**Purpose** This command maps a one character font ID to a resident or downloaded font for both UTF8 and non-UTF8 mode. After mapping, the font ID can be used with the ^Ax command to print the resident or downloaded font. Once the ^CW command is used and the font is successfully found and mapped, the font will stay effective for that mapped font ID until power off or a different font is mapped to the same ID. If the newly mapped font is not found, print the current font for the ID. The current font could be the previously mapped font (DBCS or non-DBCS) or the default font if no other font has been previously mapped to the ID.

**Format** ^ CW*font\_id,{src:}fname*

- **^CW** Font Identifier command.
- *font id* The internal character (0-9, A-Z) used to identify a font to be substituted or a new font to be added. No default; one character is required for this parameter.
- *{src:}* Device source where the font is stored or is to be stored. Device B: compared to the Zebra DBCS font flash
- card. *fname* Name of the font to be downloaded or as additional font. The file extension is .FNT or .ttf. The default is UNKNOWN.
- **NOTE:** Zebra font names MSUNG.FNT, KGOTHIC.FNT, and GOTHIC24.FNT are not resident DBCS fonts in Printronix Hanzi GB, Hangul and Kanji Shift-JIS builds. If these fonts are not downloaded, the Printronix resident DBCS fonts are used instead.

Printronix supports three resident DBCS fonts to replace Zebra resident fonts as described earlier in this Appendix. The resident DBCS fonts for Printronix are different from Zebra as specified in [Table 4](#page-38-2).

<span id="page-38-2"></span>

| <b>Build Type</b> | <b>Printronix</b><br><b>Resident Fonts</b> | <b>Zebra</b><br><b>Resident Fonts</b> |
|-------------------|--------------------------------------------|---------------------------------------|
| Hanzi GB          | msgbl.ttf                                  | msung.fnt                             |
| Hangul            | h2mjsm.ttf                                 | kgothic.fnt                           |
| Kanji-Shift-JIS   | hgrml.ttf                                  | gothic24.fnt                          |

**Table 4. Printronix and Zebra Resident DBCS Fonts**

## <span id="page-38-0"></span>**^DE - Download Encoding**

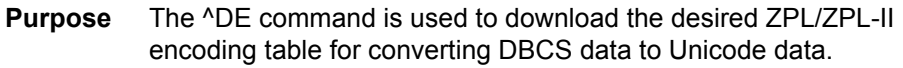

**Format** ~DEd:o.x,s,data

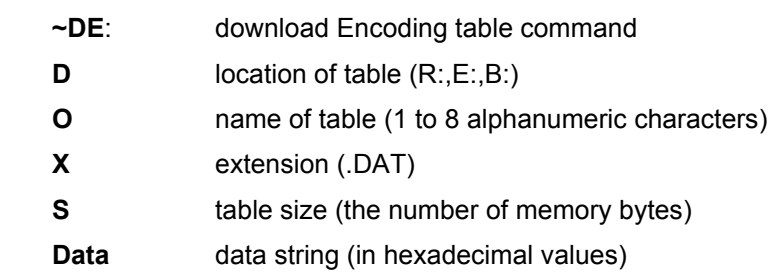

## <span id="page-38-1"></span>**^SE- Select Encoding**

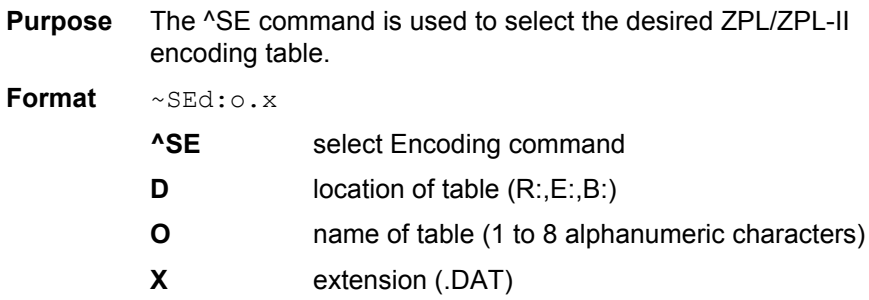

Printronix provides different encoding tables built into standard ASCII printers, which can be called by the ^SE command to select different DBCS encoding (see [Table 5 on page 40](#page-39-0)).

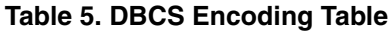

<span id="page-39-0"></span>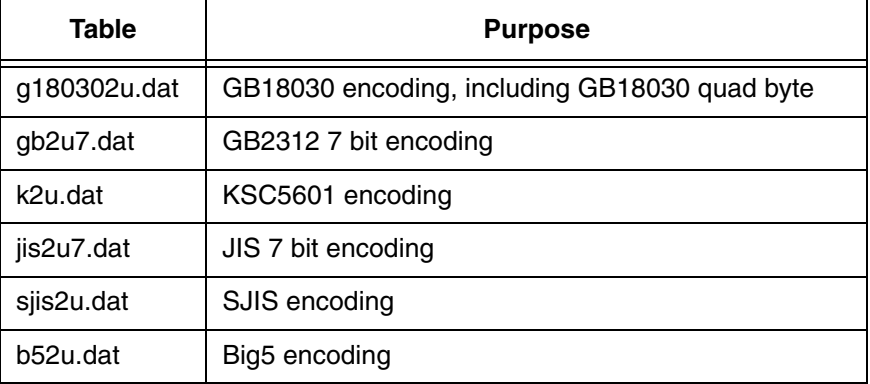

# <span id="page-40-3"></span><span id="page-40-0"></span>B *Flash Memory Usage*

## <span id="page-40-1"></span>**Overview**

Zebra printers utilize the device names R:, B:, and E: for storing/retrieving data onto DRAM, Expanded Memory Cartridge (EMC) or SD, and onboard PCB flash memory.

All printers have a certain amount of onboard, non-removable flash memory on the main controller board that can be used for permanent storage. Depending on the application, this Onboard Flash Memory may not be sufficient. Certain models of Printronix printers can be ordered with extended memory such as the Expanded Memory Cartridge (EMC) for the SL4M/T4M. The T2N has an SD card slot, while the SL5000r/T5000r does not have any form of expanded memory. Both the SD card and Expanded Memory Cartridge can be used to extend the range of permanent data storage for applications. For printers with SD capability, the extended range of data storage can be significant (GB). SD and EMC will be referred to as "extended memory" in this section.

Since printers with extended memory have two storage choices (allowing the same file name to exist on both on the extended memory and Onboard Flash Memory), a hierarchy (search order) is required for finding, reading, writing, and deleting files. This hierarchy is described below. Such a hierarchy is not needed for printers without extended memory since there is only one location allowed for permanent data storage.

## <span id="page-40-2"></span>**Read**

**NOTE:** For commands including ^A@, ^CW, ^HG, ^HW, ^HY, ^IL, ^IM, ^WD,  $^{\wedge}X$ F, and  $^{\wedge}X$ G).

When extended memory is installed, the printer automatically searches the file first from DRAM, then extended memory, then PCB Flash. The search stops at the first occurrence when the file is found. If the file is not found, the file is not printed.

When the extended memory is not installed, the printer automatically searches the file from DRAM and then PCB Flash. The search stops at the first occurrence when the file is found. If the file is not found, the file is not printed. If the device is specified as 'B:', the external memory will be searched first, followed by the PCB Flash. If the device is specified as 'E', only the PCB flash will be searched.

For ^HW and ^WD commands which lists the files in the DRAM or Flash, only the files on the specified device will be listed.

## <span id="page-41-0"></span>**Write**

**NOTE:** For commands including ~DB, ^DF, ~DG, ~DU, ~DY,  $\neg$ DZ (not supported on the T2N), and  $\triangle$ IS.

When the cartridge is installed, B: will write to the extended memory or PCB Flash based on the ZGL configuration option "Storage Select." E: will write to PCB Flash. R: will write to DRAM.

When the extended memory is not installed, B: will try to write to the extended memory and cause an error message to print, or write to PCB Flash with no error message based on the ZGL configuration option "Storage Select." E: will write to PCB Flash. R: will write to DRAM. If a drive letter is not specified, the file will be written to DRAM only.

## <span id="page-41-1"></span>**Delete**

**NOTE:** For commands including ^ID.

When the extended memory is installed, B: will delete from extended memory or PCB Flash based on the ZGL configuration option "Storage Select." E: will delete from PCB Flash. R: will delete from DRAM.

When the extended memory is not installed, B: will have no action or delete from PCB Flash based on the ZGL configuration option "Storage Select." E: will delete from PCB Flash. R: will delete from DRAM. If a drive letter is not specified, the file will be deleted from DRAM only.

# <span id="page-42-0"></span>**Contact Information**

## <span id="page-42-1"></span>**Printronix Customer Support Center**

#### **IMPORTANT Please have the following information available prior to calling the Printronix Customer Support Center:**

- Model number
- Serial number (located on the back of the printer)
- Installed options (i.e., interface and host type if applicable to the problem)
- Configuration printout: Refer to the *Quick Setup Guide* or *User's Manual*.
- Is the problem with a new install or an existing printer?
- Description of the problem (be specific)
- Good and bad samples that clearly show the problem (faxing or emailing these samples may be required)

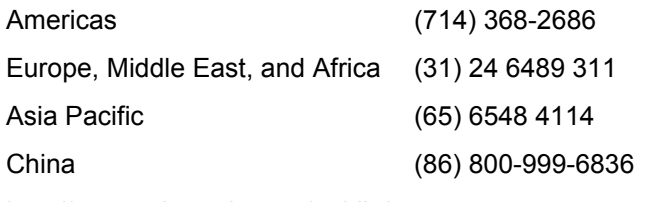

[http://www.printronix.com/public/support.aspx](http://www.printronix.com/public/servicessupport/default.aspx)

## <span id="page-42-2"></span>**Printronix Supplies Department**

Contact the Printronix Supplies Department for genuine Printronix supplies.

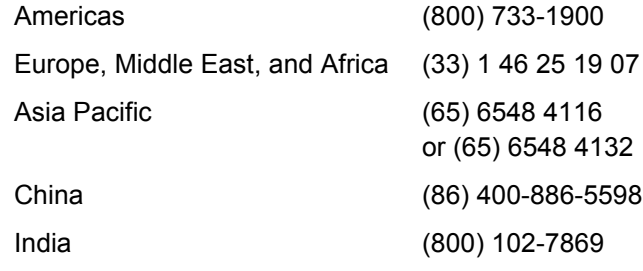

[http://www.printronix.com/supplies-parts.aspx](http://www.printronix.com/public/supplies/default.aspx)

## <span id="page-43-0"></span>**Corporate Offices**

Printronix, Inc. 15345 Barranca Parkway Irvine, CA 92618 U.S.A. Phone: (714) 368-2300 Fax: (714) 368-2600

Printronix Inc. c/o Printronix Nederland BV Bijsterhuizen 11-38 6546 AS Nijmegen The Netherlands Phone: (31) 24 6489489 Fax: (31) 24 6489499

Printronix Schweiz GmbH 42 Changi South Street 1 Changi South Industrial Estate Singapore 486763 Phone: (65) 6542 0110 Fax: (65) 6546 1588

Printronix Commercial (Shanghai) Co. Ltd 22F, Eton Building East No.555, Pudong Av. Shanghai City, 200120, P R China Phone: (86) 400 886 5598 Fax: (86-21) 5138 0564

[Visit the Printronix web site at www.printronix.com](http://www.printronix.com/)

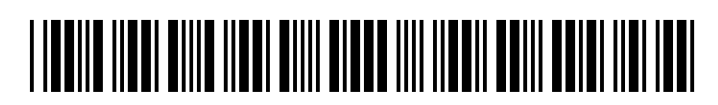

252543-001H